| שושע

# **Manuale Utente**

Questo manuale si basa su una prima versione del manuale elettronico. Ci possono essere alcune differenze minime rispetto al prodotto finale. In tutti i casi, fare riferimento al manuale elettronico per un funzionamento corretto.

# **Vi presentiamo Rhythm Core Alpha 2!**

*Rhythm Core Alpha 2* è un'strumento software avanzato per la creazione e l'esecuzione di musica. Esso consente di creare loops di musica con tamburi e altri strumenti, e anche di suonare musica dal vivo con lo stilo utilizzando la modalità "Solo". Con questo software, è possibile creare musica rapidamente, ed suonare dal vivo ad un pubblico!

Questa nuova versione amplia molto la funzionalità de *Rhythm Core Alpha* originale con l'aggiunta di:

- Schermo della Batteria
- Schermo "Mixer"
- Modalità "Solo" in otto modi diversi
- Modalità Pianoforte per assolo in 1, 2 o 3 strati
- Modalità "Solo" possibile a suonare con le dita
- Vibrato \*
- Portamento
- Inviluppo del "pitch"
- Opzioni per fare una curva di inviluppo
- $\bullet$  Eco
- Regolazione Individuale di suoni
- Registrazione di assoli \*
- Registrazione dei "patterns" (motivi)\*
- Registrazione degli ingressi di controllo a la scheda SD
- Esportazione di file MIDI a la scheda SD
- Importazione ed esportazione di blocchi di musica
- Ridenominazione delle tracce e di blocchi

... E molte altre nuove funzioni, correzioni e "tweaks" per rendere questo software il miglior programma di musica disponibile per un dispositivo portatile!

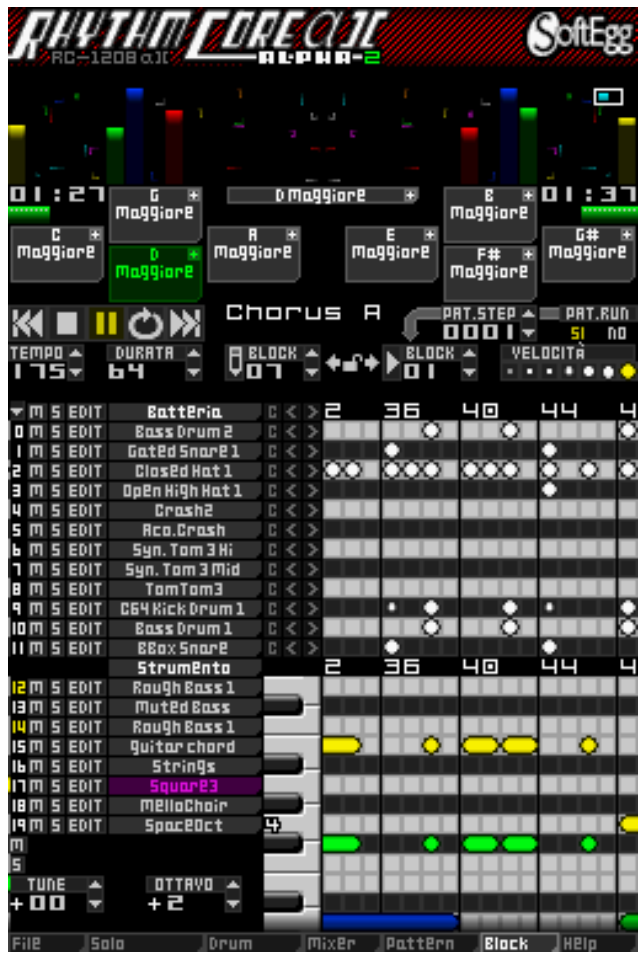

\* La registrazione di assoli e motivi, e vibrato sono stati inclusi nella versione europea di *Rhythm Core Alpha 1***.**

**Il Menu principale** - Schede nella parte inferiore di ogni schermo forniscono un collegamento a tutti gli schermi principali di *Rhythm Core Alpha 2*. Basta toccare la scheda per lo schermo che si desidera visualizzare all'istante.  $\hat{E}$  inoltre possibile selezionare le pagine usando  $\hat{O}$  SELECT.

**File** 15aio Drum |Pottern IBIock

Le opzioni del menu principale sono:

\* **File** - Tutti i comandi per salvare e caricare il vostro lavoro e anche il menu impostazioni.

W **Solo** (Assolo) - Suonare lo strumento selezionato dal vivo con lo stilo! È possibile personalizzare questo schermo un po' con un sotto-menu. In modalità Solo, basta toccare la scheda da Solo di nuovo.

**E** Drum (Batteria)- Nuovo! Questo schermo permette di suonare la batteria dal vivo. Si può anche suonare il touch screen con le dita!

- **Mixer** - Nuovo! Questo schermo permette di controllare il volume e panoramica di tutti le tracce.

X **Pattern** (Motivo)- Organizzare blocchi (loop) e le modifiche tono / scala nella una canzone completa! Si possono anche fare diverse sezioni loop che è possibile modificare con la pulsantiera +.

Y **Block** (Blocco)- Nel questo schermo essenziale del programma è possibile creare parti di batteria e di

strumenti attingendo alla griglia appropriata, impostare la funzione dei tasti, attutire o fare assolo delle tracce, controllare il sequencer di motivo, e molto di più.

? Help (Guida) - Viene visualizzato il manuale elettronico.

#### **Lo Schermo "BLOCK"**

Sul grafico, la Griglia della Batteria A è identificata con la lettera "A". Ogni quadrato sulla Griglia della Batteria corrisponde a **un battito** (1/16 di una nota) di batteria descritto nella colonna a sinistra della riga.

Toccando la griglia fa un battito della batteria. Toccando un battito che già esistenti lo cancella.

VELOCITA

In alto a destra della Griglia della Batteria c'è il **controllo della velocità** B. Ogni

punto corrisponde a una velocità diversa (volume) di battiti. Tocca sul punto per la velocità desiderata per impostare tutti i battiti poi aggiunti a quella velocità.

La Griglia della Batteria inizia con sedici battiti visibili, ed è preimpostato per eseguire un "loop", dopo che questa quantità di battiti avrà suonato. È possibile regolare la durata della griglia fino a 64 battiti utilizzando la "spinner" (trottola) di durata C che è sopra e alla sinistra della Griglia della Batteria.

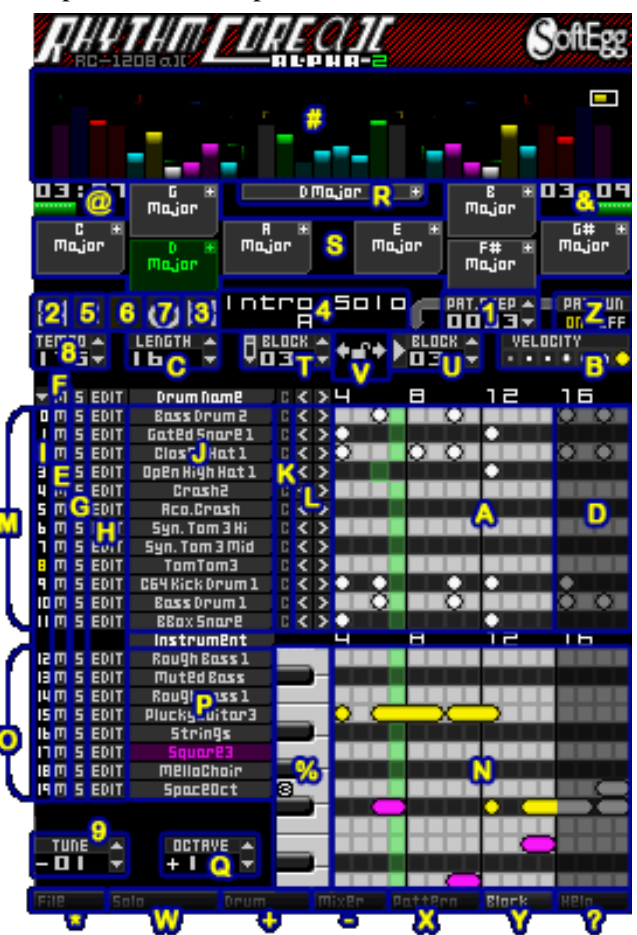

# **Spinners (Trottole)**

I controlli "spinner" possono essere utilizzati in due modi. Toccare **la freccia su e giù e** fa aumentare DURATA A 64 o diminuire il valore di un'unità. Il valore cambierà automaticamente dopo un breve periodo di tempo, quando si tiene il controllo. È inoltre possibile modificare il valore toccando il numero con lo stilo e scorrendo lo stilo su o verso destra per aumentare il valore, o giù o verso sinistra per abbassarlo.

*Consiglio: Nella maggior parte dei controlli tenendo premuto L o R mentre toccando i controlli o facendo scorrere lo stilo sopra un controllo modifica i valori più velocemente.*

Per impostare più di sedici (16) battiti sullo schermo inferiore, è necessario scorrere l'area visibile della Griglia della Batteria. Per far scorrere la griglia, tocca lo schermo inferiore leggermente facendo scorrere verso sinistra o verso destra. È possibile fare quest'operazione quasi ovunque sullo touch screen, ma evita i controlli "spinner" o si cambierà il loro valore, invece di scorrere lo schermo.

Battiti oltre la fine della zona "loop" vengono visualizzati in colore più scuri **D** per indicare che esse non sono suonati. È possibile impostare battiti nella zona scura, ma non saranno suonati fino a quando non modifichi la durata in modo che l'area non è più scuro.

*Consiglio pratico: Tenere L o R mentre si cambia il controllo della durata sarà regolare la durata di quattro (4) battiti. A meno che non si sta scrivendo un valzer (tre tempi), utilizzando multipli di quattro è buono. Con cicli di 4, 8, 16, 32, o 64 battiti è possibile impedire la musica da suonare strano.*

A sinistra della Griglia della Batteria ci sono altri controlli.

- M **M** è il controllo **MUTO.** E La M a sinistra di ogni traccia spegne il suono della traccia di batteria in quella riga. Toccare sulla M al di sopra di tutti le tracce s'inverte il sui stato muto (le tracce mute saranno riattivate e viceversa.). Toccare sulla M di sopra di tutte le tracce F tenendo premuto **L** o **R** si spegne muto su tutte le tracce in modo che suonino di nuovo.
- S **S** è il controllo **ASSOLO.** C<sub></sub> Se attivata, solo questa traccia (e altre tracce d'assolo) suoneranno. Toccando "**S"** sopra tutte le tracce di batteria funziona allo stesso modo che MUTO.

EDIT Toccando il controllo **"EDIT"** H apre un menu che consente di copiare, impostare, cancellare, ecc. più di battiti in una traccia. Toccando il controllo **"EDIT"** sopra tutte le tracce consente di trasformare tracce multiple in una sola volta. Le tracce possono essere selezionati toccando il numero **i** all'estrema sinistra di una traccia, finché non diventi gialla. Ci sono anche altri modi per selezionare una traccia. Ci saranno altri informazioni sul Menu "EDIT" dopo.

I nomi dei tamburi (**Batteria**) J si trovano a destra del controllo "EDIT". Toccando un nome viene visualizzato il menu "Caricare o modificare audio". Da questo menu è possibile selezionare suoni diversi, o modificare tutti gli attributi del suono selezionato. Perché ci sono così tante opzioni per la regolazione del suono in *Rhythm Core Alpha 2*, li abbiamo divisi in diversi sottomenu. Si prega di consultare la sezione "Caricare o

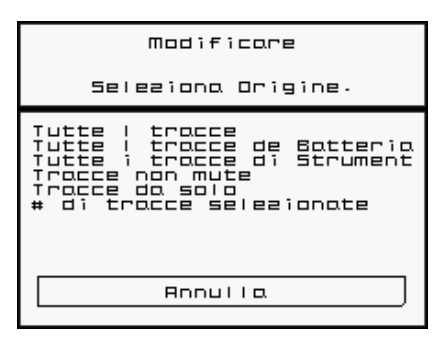

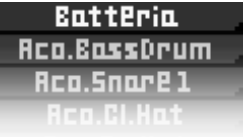

modificare audio" per maggiori informazioni. Toccando **Annulla** lascia quella lista senza modificare il suono.

*Consiglio pratico! Se si tiene premuto L o R mentre si tocca il nome del tamburo, si andrà direttamente al schermo "Caricare suono", che comprende anche i controlli per ADSR, volume, panoramica, e il cambiamento di tono.*

- C Il controllo **C** K cancella tutti i battiti della batteria nella traccia intera. Siccome questo controllo è pericoloso, funziona solo se si tiene premuto **L** o **R.**
- < I controlli "  $\langle \cdot \rangle$ "  $\langle \cdot \rangle$ "  $\langle \cdot \rangle$  spostano i battiti a sinistra o a destra della traccia. Ogni battito oltre la fine della griglia fa loop al inizio, secondo la durata della traccia.

# **Tracce degli Strumenti**

Dodici (12) tracce di batteria sono disponibili M. Sotto di cui ci sono le tracce per altri strumenti musicali. Per gli altri strumenti vi è una **Griglia di Note** al posto di una **Griglia della Batteria**. Questa sezione può essere utilizzato per costruire le tracce della base e di melodia. O

La maggior parte dei controlli in questa sezione funzionano come la Griglia della Batteria con poche eccezioni.

Toccando la **Griglia di Note** aggiunge una nota musicale utilizzando lo strumento attualmente selezionato, in cui la nota del suono si basa sulla sua posizione verticale nella griglia. Per disegnare le note con un strumento diverso, tocca il suo nome P. Se si tocca il nome quand'è già selezionato, il menu "Caricare o modificare audio" apparirà, proprio come quando si tocca il nome per la Griglia della Batteria.

Come per la batteria, quando si tiene **L o R** mentre toccando il nome dello strumento selezionato, si aprirà il sottomenu "Caricare suono".

È possibile fare una nota che durerà più di un battito toccando la nota per iniziare, tenendola brevemente e poi trascinando a destra per impostare la durata. Toccare e tenere premuto su una nota esistente, fa modificare la durata. Con lo scorrimento, è possibile impostare la durata di una nota a più di sedici battiti.

Ogni **traccia di strumento** O può suonare solo una nota alla volta, quindi se si estende la durata di una nota in modo che sorpassi altre note, saranno cancellati. Fai Attenzione!

Per fare un accordo in cui tutte le note suonano sullo stesso strumento, imposta tre tracce di strumento allo stesso suono (fa un doppio tocco su loro nome e seleziona lo stesso suono). Poi tocca sulla traccia dello strumento e disegna ogni nota dell'accordo separatamente.

#### **Tastiera e Registrazione**

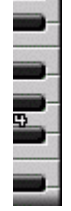

La tastiera a destra del nome dello strumento riprodurrà il suono selezionato quando si tocca. Questo è utile per la composizione, ma non è consigliabile per la performance dal vivo. Per questo si utilizza la **Modalità**  "Solo", in cui è possibile entrare toccando la scheda **500** nella parte inferiore dello schermo inferiore. È inoltre possibile accedere alla modalità "Solo" sfogliando gli schermi con Ostuta. Si prega di consultare la sezione successiva sulla modalità "**Solo**" per ulteriori informazioni.

È possibile registrare le note che si suonano su questa tastiera oppure, in modalità "Solo" inserendo la modalità "Registrare Assolo". Se si tiene **L o R**, un pannello scenderà dalla parte superiore del touch screen.

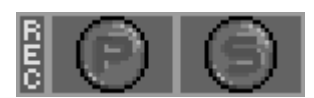

Toccare la  $\Box$  una volta e il controllo diventa rosso.  $\Box$  indicando che la registrazione è stata avviata. Ora, tutte le note suonate sulla tastiera o in modalità "Solo "(durante la riproduzione) saranno registrato utilizzando la traccia dello strumento attualmente selezionato nel blocco in corso di modifica. Se sono registrati in cui altre note

sono già nella traccia, le vecchie note saranno sovrascritti e cancellati. Toccando il controllo **di nuovo in** modo che cambia il colore a grigio per interrompere la registrazione.

L'altro controllo  $\Box$  sarà utilizzato per registrare la modalità "Pattern" (Motivo) descritta più avanti. Toccare la parola "REC" a sinistra si accende la registrazione sia per il motivo e la modalità "Solo", o se entrambi sono accesi, si spegne la registrazione.

## **Controllo Ottava**

C'è anche un controllo **OTTAVA** Q appena sotto i nomi degli strumenti, a sinistra della griglia di note. Questo vi permette di cambiare quale ottava della griglia di note stai vedendo. Anche se si ha una vasta gamma di toni per le note, alcuni strumenti suono migliori in certi toni di altri. Per esempio, le basi suono meglio attorno al 3 o -4.

Nota: I numeri di ottava sono cambiate da *Rhythm Core Alpha 1*. In questa versione, il Do centrale è stata trattata come ottava 0, ma ora è ottava 4, come sarebbe sulla tastiera di un pianoforte. Alcuni suoni di strumenti trovano collocazione più alta della nota corrispondente sulla tastiera di un pianoforte per ridurre lo scorrimento dello schermo quando si genera parti strumentali. Se si preferisce, è possibile modificare l'altezza del suono dal sottomenu "Eco e Tonalità" del menu "Caricare o modificare audio".

## **Controlli "Remap"**

Mentre disegni note nella griglia di note, *Rhythm Core Alpha 2* tenta di identificare R# Maggiore Tel. **la tonalità e la scala** delle note che ha aggiunto. Queste informazioni saranno visualizzate nella finestra lunga R (**Controllo per tono /scala de blocco**) sotto i contatori VU al centro dello schermo.

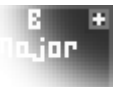

Sul lato destro di questo controllo è un piccolo " $\blacksquare$ ". Se si tocca su di esso, si apre un menu "Seleziona Scala e Tono".

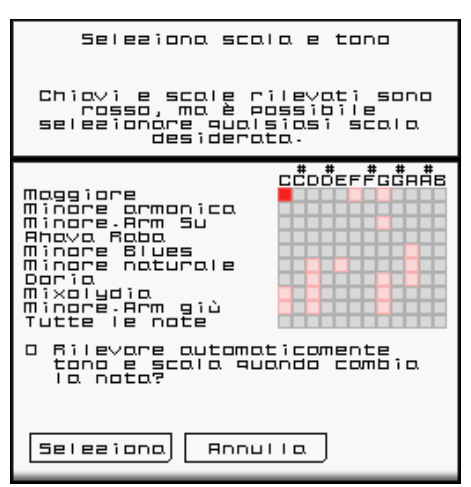

Nel menu "Seleziona Scala e Tono" per un blocco: In alto, una griglia permette di impostare il tono e la scala. Le combinazioni con un evidenziatore rosso sono raccomandati di *Rhythm Core Alpha 2* come migliore per le note che avete attualmente disegnato. Tuttavia, è possibile toccare su una qualsiasi delle combinazioni.

Sotto di questa griglia vedrete un'opzione che si utilizza per indicare a rilevare di nuovo automaticamente l'appropriata "Tono/Scala" quando disegnate nuove note, o di utilizzare il selezionato "Tono/Scala" da ora in poi.

Sullo schermo "**Block**", in basso e a destra e sinistra del controllo "**Tono/Scala**" per un blocco sono presente i controlli "**Remap**" S. Toccando qualsiasi dei controlli "Remap" cambierà automaticamente la

riproduzione di utilizzare il "Tono/Scala" indicato da quel controllo, o eseguire altre azioni assegnate ad esso controllo. Il controllo metterà in evidenza di colore per indicare che è stato selezionato.

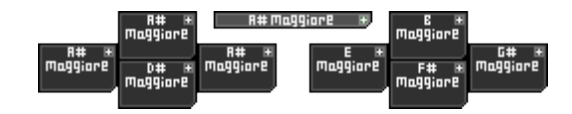

Nell'angolo in alto a destra di ogni controllo "Remap" c'è un controllo piccolo quadrato, " $\blacksquare$ ". Toccando questo controllo viene visualizzato un altro menu "Selezionare Scala e Tono", che permette la funzione di tale controllo da modificare.

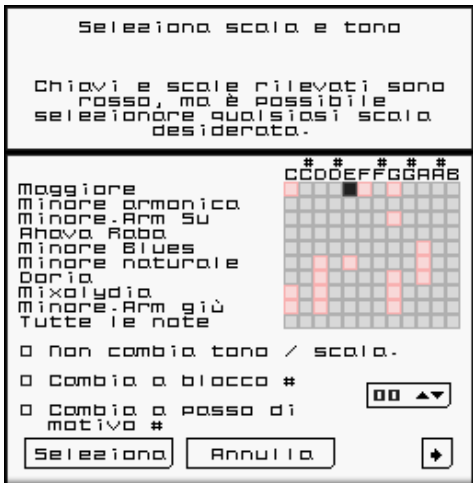

Nel menu "Seleziona Scala e Tono" per i controlli "Remap":

Come per il altro menu "Seleziona Scala e Tono", c'è una griglia di selezione di "Tono/Scala" che funziona allo stesso modo. C'è anche un opzione di non cambiare il "Tono/Scala".

Nella parte inferiore del menu ci sono i controlli per modificare il numero di blocco o il numero di passo di motivo. Questa funzione è utile per muoversi in una struttura della canzone, o per l'attivazione un riempimento della batteria.

# **Opzioni Aggiuntive dei Pulsante**

Tocca "Avanti" per visualizzare la pagina 2 del menu "Opzioni aggiuntive dei Pulsanti". La

opzione "Scivolare Note" si sposta l'intonazione senza cambiare il tono. La opzione "Consenti cambiare blocco o passo del motivo su battito #" consente di impostare la durata del tempo di attesa dopo aver toccato il controllo o aver premuto il pulsante per passare al blocco successivo. Il ritardo può essere un qualsiasi multiplo del numero si imposta. "00" aspettare fino alla fine del blocco. Se si imposta su "04", quindi si può cambiare blocco sui battiti 4,8,12,16 ... mentre "05" cambierà sui 5, 10, 15, 20, ecc.

Toccando "Seleziona" su entrambi i menu accetta le opzioni come da selezione; toccando "Annulla" si ritorna senza cambiare nulla.

Sullo schermo "**Block**", si noti che i controlli "**Remap**" sono disposti come la pulsantiera + e  $\circled{A}$ ,  $\circled{B}$ ,  $\circled{B}$  e  $\circled{C}$ . Se si preme la pulsantiera +

o uno qualsiasi di questi pulsanti, si comporta allo stesso modo di toccare su quel controllo: cambiare il "**Tono/Scala" di "Remap**"

Tenendo **L o R** si trasformerà in **una serie diversa di controlli "Remap**", a seconda del pulsante viene mantenuto. In questo modo, fino a dodici (12) diverse combinazioni possono essere selezionati all'istante! Modificare queste combinazioni supplementari allo stesso modo si fa normalmente, ma allo stesso tempo tenere premuto il pulsante corretto.

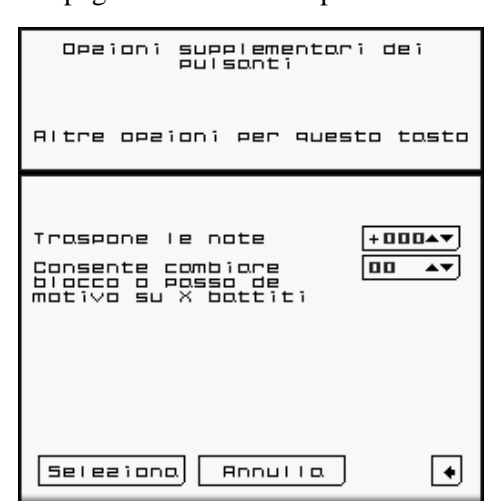

### **Il Menu EDIT (Modificare).**

A sinistra di ogni traccia (sia la batteria o lo strumento) vi è un controllo di modifica "**EDIT**". Toccando "EDIT" vengono visualizzate le seguenti opzioni:

**Copia** - Copia una serie di battiti o delle note a una nuova posizione nella stessa traccia, o anche in una traccia diversa o un blocco diverso. (Un blocco è un insieme delle tracce che contiene batteria e battiti, strumenti e note. Vedere la sezione su blocchi più avanti in questo manuale elettronico.) Si noti che lo spazio vuoto non viene copiato.

**Sposta** - Come copiare, ma i dati originali sono rimossi.

**Imposta** - Consente di impostare ogni singolo battito o dati di una nota per essere acceso. Utile per la creazione di suoni "Hi-Hat" in fretta.

**Cancella** – Rimuove tutti i dati di batteria o di note per ogni battito selezionato.

**Casuale**- Genera di dati di batteria o note per caso. Potrebbe essere interessante! Rischiare una possibilità!

**Eco** - genera altri battiti e note con una sospensione graduale del volume (velocità) dando un effetto eco. Si noti che c'è anche una versione non-distruttiva di "Eco" come parte dei parametri del suono, sullo sottomenu "Eco e Tonalità" del menu "Caricare o modificare audio".

**Velocità-** Consente la modificazione nella velocità (volume) di batteria o delle note.

**Traspone -** Solo per le tracce delle note. Consente lo spostamento delle note verso l'alto o verso il basso in semitoni. Si noti che c'è anche una versione non-distruttiva de "Traspone" come parte dei parametri del suono, sul sottomenu "Eco e Tonalità" del menu "Caricare o modificare audio".

**Copia Strumento/i -** Copia tutti i parametri di un suono strumentale (ADSR, vibrato, portamento, eco, ecc.) ad un'altra traccia o blocco. Note e battiti non vengono copiati qui!

Per ogni operazione, vi è una finestra di dialogo **Seleziona Origine**. Se la si utilizza correttamente, questa è una caratteristica molto potente.

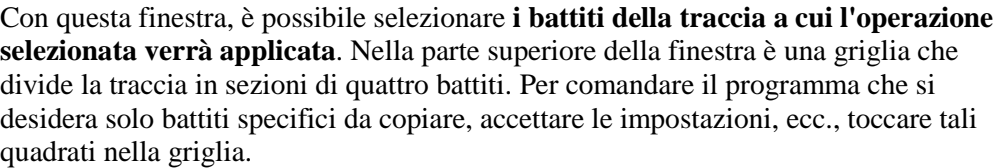

Sotto la prima riga di quadrati, la griglia è suddivisa in sezioni di 8 battiti, 16 battiti, ecc. Il quadrato in basso seleziona tutti i battiti nella traccia. Per selezionare rapidamente tutti i battiti, toccare il rettangolo in basso fino a che non diventa rosso. Rosso significa "Selezionato" e nero significa "No".

Quando si ho selezionato i valori desiderati di battiti, toccare il controllo "Seleziona". Per annullare la modifica, premere "Annulla".

Se non è stato selezionato alcun battito, quando si completa l'operazione, non succederà nulla! Quindi, assicurarsi

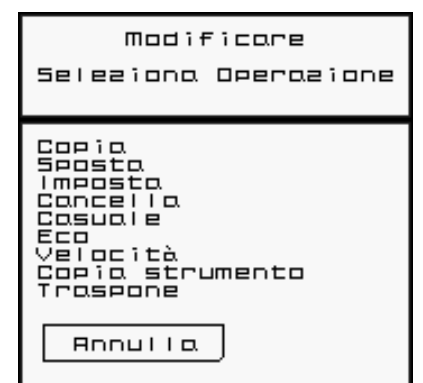

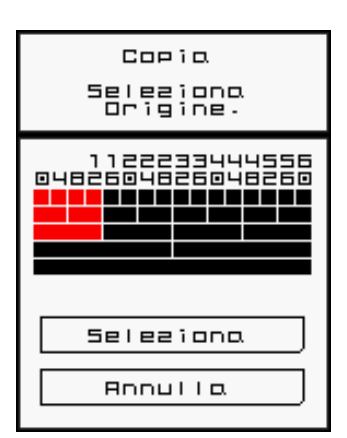

di aver selezionato alcuni battiti!

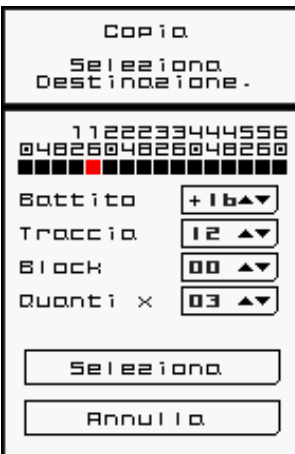

I comandi **Copiare** e **Spostare** hanno una finestra di dialogo **"Seleziona Destinazione"**. Ciò consente di stabilire la destinazione dei battiti e delle note che hai selezionato. La griglia nella parte superiore prevede la destinazione in gruppi di quattro battiti, ma si può anche utilizzare la trottola sotto la griglia per selezionare battiti prima dell'inizio della traccia, o battiti che non rientrano in un limite di quattro battiti.

*Consiglio pratico: Il battito di destinazione non è un offset, ma la posizione reale in cui il primo ritmo selezionato nella finestra di dialogo di origine verrà inserito.*

La **trottola "Traccia"** consente di selezionare come destinazione un'altra traccia. Questo è utile per il raddoppio di parti strumentali al interno del blocco stesso.

La **trottola "Blocco"** consente di selezionare una destinazione in un altro blocco. È così che si può costruire nuovi loops di parti di quelli vecchi.

**Quanti x** consente di duplicare più di una volta. Se si seleziona i primi sedici battiti per copiare, e poi vuole che i dati si ripetano alla fine al battito 64, seleziona ritmo "16" e "Quanti x" su "03", e verranno copiati i dati tre volte fino a raggiungere la fine della traccia. (Se si vuole copiare al centro della traccia (battito # 32) è necessario selezionare "01" per "Quanti x").

Si tocca **"Seleziona"** per eseguire l'operazione, o "**Annulla"** per uscire senza fare niente.

Il commando **Eco** consente di impostare battiti o note ripetute, e di ridurre la velocità (intensità) per un effetto eco. Con la finestra di dialogo "Eco" è possibile impostare il ritmo (numero di battiti tra ogni eco) e decadimento (numero di echi necessarie per ridurre dalla velocità iniziale a zero).

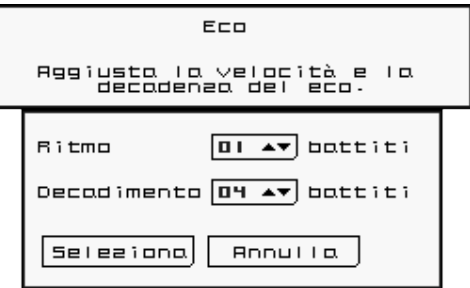

Il commando "**Aggiusta velocità"** consente di impostare tutti battiti o note selezionati nella traccia alla stessa velocità (utilizza "Imposta Valori"), o di graduare una percentuale della velocità verso l'alto o verso il basso. La trottola sullo schermo

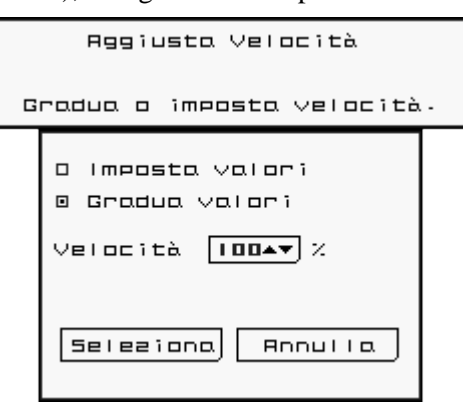

rappresenta una percentuale. Per "Imposta", è la percentuale della velocità massima per ogni nota / ritmo, e per "Gradua" è la percentuale di cambiamento.

Se " **Imposta Valori** " è selezionato e la trottola di velocità è impostato al 100%, tutte le note o battiti verranno riprodotte alla massima fortezza, mentre si è impostato al 50%, saranno solo alla fortezza media.

Se "**Gradua Valori**" è selezionato e la trottola della velocità è impostato al 100%, il volume delle note o battiti non cambierà. Se è impostato al 50%, la fortezza scenderà a metà del volume in cui è

attualmente. Quindi, se l'impostazione è già al 50% volume, allora il volume diminuirà al 25% del volume massimo.

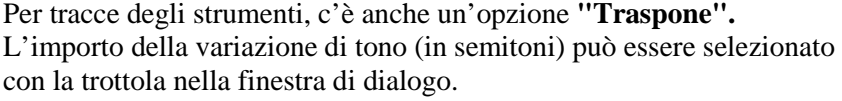

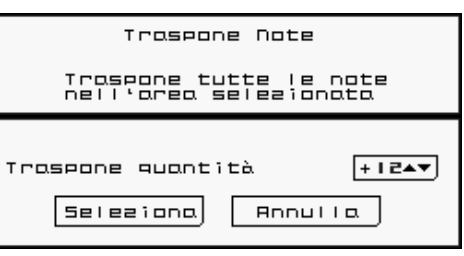

Il commando **Copia Strumento** consente di copiare tutti i parametri del suono (forma d'onda, inviluppo ADSR,

inviluppo da tonalità, eco, tonalità, vibrato, portamento, volume, panoramica, e il nome dello strumento) a qualsiasi altra traccia in qualsiasi blocco. Le note non vengono copiati!

Utilizza questo menu per selezionare la destinazione per i dati copiati. "Blocco" è il numero del blocco di destinazione. "Traccia" è il numero della traccia di destinazione. "Quanti blocchi" è il numero di blocchi di destinazione sequenziali. Se si imposta "Blocco" a "05" e "Quanti blocchi" a "10", che copierà i dati audio a tutti i blocchi dal blocco 5 fino al blocco 14.

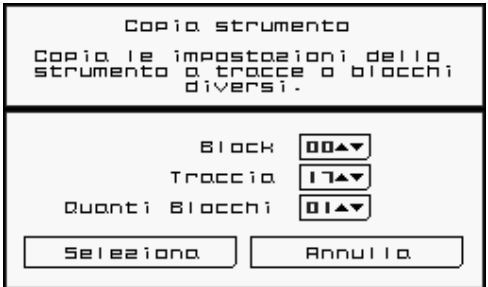

Se si utilizza il controllo "Edit" (Modificare) in alto per selezionare un gruppo di tracce, l'opzione "Tracce" verrà a mancare, e verranno copiati tutti i suoni selezionati per il numero della traccia stesso selezionato "Blocco".

# **Il Menu "Caricare o Modificare Audio"**

Toccando sul **nome di un tamburo o di un strumento** selezionato per ogni traccia sullo schermo "Block" verrà

visualizzato il menu "Caricare o Modificare Audio". Questo menu è composto da sei (6) opzioni che consentono di modificare il suono per quella traccia:

**Carica Suono** - Questa opzione visualizza un menu che consente di selezionare un suono predefinito, e regolare il volume, panning e le opzioni di inviluppo.

**Forma d'onda** - Questa opzione visualizza un menu in cui è possibile selezionare quale forma d'onda viene utilizzato per il suono senza modificare l'inviluppo ADSR o altri parametri del suono (compreso il nome).

**Inviluppo** - Questo schermo imposta i inviluppi di volume e tono per questa traccia.

**Eco e Tonalità** - Da questo menu è possibile impostare un suono di risuonare, e modificare l'altezza del suono.

**Vibrato e Portamento** - Vibrato rende il suono più ricco di un tono vibrante. Portamento scivola lentamente l'intonazione quando cambia nota. Una nuova funzionalità per *Rhythm Core Alpha 2!*

**Cambia Nome dello Strumento** - È ora possibile modificare il nome dello strumento di tutto ciò che desiderate!

"Seleziona" accetterà le modifiche. "Annulla" chiude il menu senza apportare alcuna modifica.

Ecco una descrizione più dettagliata di ogni sottomenu:

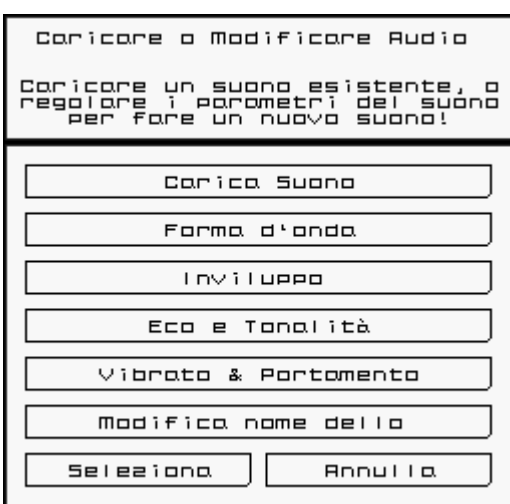

# **Il Sottomenu "Carica Suono"**

Sul lato sinistro del sottomenu c'è una lista di tutti i suoni che possono essere caricati in questa traccia. Suoni differenti sono disponibili per entrambe le tracce di batteria e per le tracce dello strumento. Toccando il nome del suono imposta la forma d'onda sonora e tutti gli altri parametri, inclusi i parametri su altri schermi: vibrato, eco, portamento, ecc. Tenendo premuto L o R mentre toccando lo schermo cambierà solo la forma d'onda, senza modificare gli altri parametri.

Sulla parte superiore destra del menu sono opzioni per controllare l'ordinamento della lista:

- **"Sistema"** ordina l'elenco in ordine di input nel sistema. Questa sequenza è utile se siete abituati al modo in cui *Rhythm Core Alpha 1* ordinato i suoni.
- **"ABC"** ordina in ordine alfabetico.

 $\mathbf{H}$ 

D

5

в

127AY

己口本文

アコムマ

 $H = T$ 

- **"Tipo"** ordina per tipo di strumento, in modo che tutti i rullanti saranno insieme, tutti i suoni dei bassi synth insieme, ecc.
- **"Kit"** è disponibile solo per la batteria. Questa opzione raggruppa insieme i suoni che appartengono insieme, in modo che tutti i suoni di batteria acustica sono in un kit, tutto i suoni di tamburi synth in un altro, ecc.

Le trottole per **A, D, S, e R** modificano **Attack (Attacco), Sustain (Sostiene), Decay (Decadimento) e Release (Rilascio)** del volume. Il valore 0 è il più lungo, e 127 è il più breve.

Attack controlla il tempo necessario per raggiungere il volume totale (fortissimo), mentre il tempo di Release controlla il tempo necessario a diminuire il volume. Sustain controlla il livello del volume in cui si è svolta la (0 più morbido, più forte 127), e Decay è il tempo per raggiungere il livello di Sustain dopo il picco di Attack è raggiunto.

Sotto il controllo R (Release) è un controllo per regolare il volume del  $\vee \square \square \square \square \square$  suono. Si tratta di una percentuale del volume totale a disposizione. Se il volume è **impostato** su un impostato su un valore superiore al 100%, note e battiti con basse velocità saranno più forte, ma quelli al 100% della velocità non saranno più forte.

Sotto il controllo del volume è un dispositivo di scorrimento. È sufficiente trascinare a destra o a sinistra per scorrere il suono.

La casella di controllo "Consentire cambiare tono?" è normalmente selezionata. Deselezione sarà evitare che i controlli "Remap" modificano il tono di note in questo brano.

Il controllo "Seleziona" accetta le modifiche, e il controllo "Annulla" cancella le modifiche. I pulsanti " $\boxed{\bullet}$ " visualizzano il menu precedente o successivo per regolare il audio nell'ordine elencato nel menu "Caricare o modificare audio".

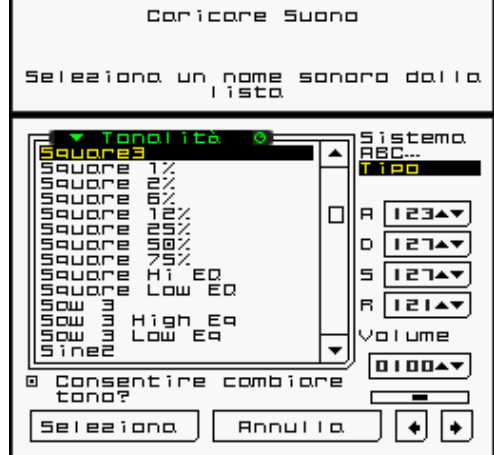

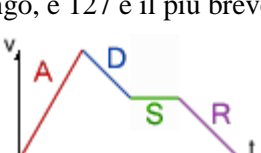

istema

Kit

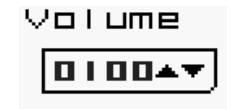

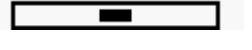

# **Il Sottomenu "Forma d'Onda"**

Questo sottomenu cambia solo il campione sonoro (forma d'onda). Un campione sonoro è simile a una registrazione audio. Le registrazione sono accelerato o rallentato per rendere le diverse altezze delle note. È sufficiente toccare il nome della forma d'onda per cambiare il campione che viene riprodotto per quella traccia.

# **Il Sottomenu "Inviluppo"**

**Attack Peak** 

Release Bottom

**Seleaiono** 

**Attack** 

Sustain

Release

Decay

Regolare il suono

Combia parometri audio<br>∴aggiuntivi

Invilueed

Volume

 $|Z|$ 

**Annulla** 

⊘ ∣ ≀ ∈ ¬▲▼ ∣  $\sqrt{12147}$ 

 $\sqrt{11847}$ 

Questo sottomenu consente di regolare il inviluppo del volume e della

Tonal ità

 $127 - 0$ 

 $127 - 8$ 

 $127 - 8$ 

 $+||+||$ 

 $+00000 \rightarrow \nabla$ 

 $+00000 \rightarrow \nabla$ 

tonalità. Il inviluppo del volume è lo stesso dei dati ADSR dal menu

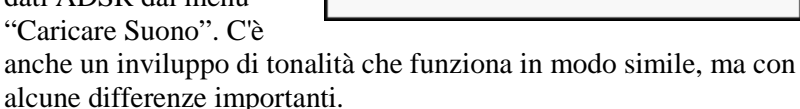

Per il inviluppo della tonalità, ci sono i supplementari parametri "Attack Peak" (Attacco Massimo) e "Release Bottom" (Rilascio in Fondo). Questi parametri controllano l'intonazione che si raggiunge alla fine del tempo di attacco, e al termine del tempo di rilascio.

Entrambi sono offset della nota corrente in 1/64 di un semitono; 768 è un'ottava (12 semitoni). Questi valori possono essere valori positivi o negativi. Un valore negativo ha una tonalità inferiore.

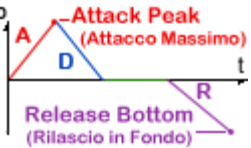

Per il inviluppo della tonalità, il punto di Sustain è sempre la nota corrente, quindi non c'è una trottola per quel valore.

Ogni passo di ogni inviluppo ha anche un controllo "Tipo della Curva". Ciò consente di impostare la forma della curva di tale passo. Le scelte sono:

- Lineare  $\Box$
- Esponenziale  $\Box$
- Esponenziale in retro  $\Box$
- Mellifluo  $\blacksquare$
- Quadrato  $\Box$
- Due cime  $\mathbf{W}$
- Otto passi  $\Box$   $\Box$
- **Co** • Randomizzato

# **Il Sottomenu "Eco e Tonalità"**

Questo sottomenu imposta l'eco e la tonalità per esta traccia. Eco è specificato delle trottole per Frequenza e Decay (Decadimento). Frequenza è il numero di battiti tra ogni eco. Decay è il numero di echi verrà riprodotto prima decade del volume di eco a nulla.

Per la regolazione de la tonalità, ci sono le trottole per "Tonalità grossa"

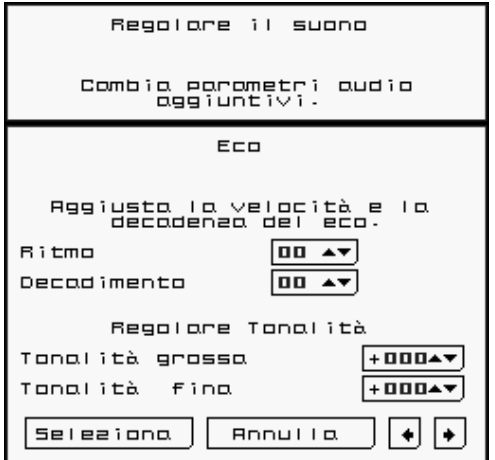

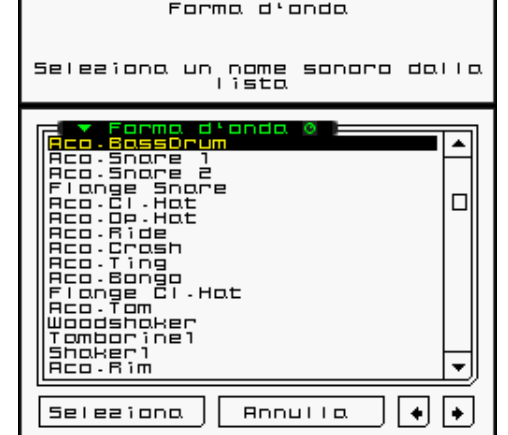

e "Tonalità fina". "Tonalità grossa" è specificato in semitoni, mentre la "Tonalità fina" è specificato in percentuale di un semitono (centesimi). Si noti che internamente, ci sono solo 64 divisione da tonalità per semitono, in modo che il numero di centesimi potrebbe sembrare leggermente diverso da quello precedentemente specificato quando si torna a questo sottomenu.

# **Il Sottomenu "Vibrato"**

Vibrato aggiunge ricchezza ad un suono per la modifica della altezza di un suono periodicamente nel tempo. Ritardo è il periodo prima che il vibrato. La frequenza è la velocità di ripetizione del ciclo del vibrato (ms). Se si tenta di impostare una frequenza minore di 0, non ci sono opzioni per impostare la velocità in termini di ritmo ½ ritmo, 1/3 ritmo, ¼ ritmo, e cosi a partire da 1 a 16.

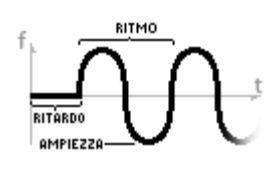

"Ampiezza "si riferisce a quanto l'intonazione cambierà (in 1/64 di un mezzo passo o semi-tono). Un valore di 64 varierà la altezza di una nota intera, che di e generalmente troppo, a meno che non si sta facendo un effetto speciale. Ampiezza 2 è

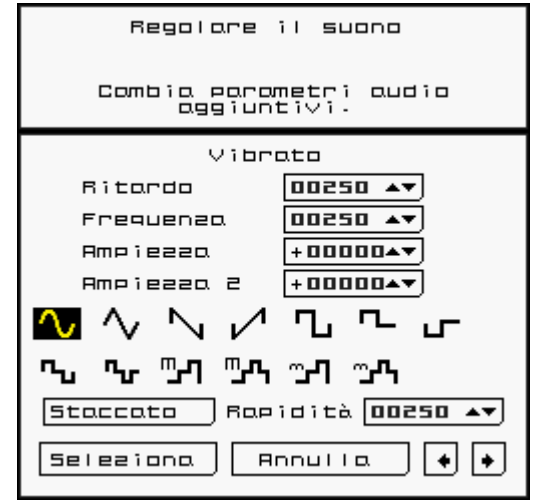

di quanto la altezza cambia se tiene premuto L o R.

Sotto i controlli di vibrato è un insieme di immagini di forme d'onda per la funzione di vibrato. Toccando una forma d'onda si seleziona. Le onde quadre sono utili con le impostazioni di ampiezza molto grande, ad esempio, 768 per un'intera ottava.

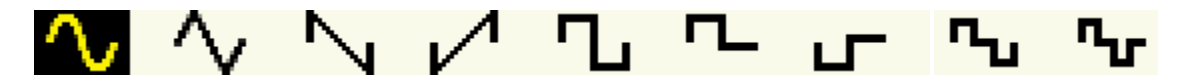

#### **Il Sottomenu "Cambia Nome dello Strumento"**

Questo sottomenu consente di modificare il nome dello strumento come visualizzato nel schermo "Block" per questa traccia. Il touch screen visualizza una tastiera tipica del computer. Basta toccare i tasti per immettere il nome. Toccando il  $\otimes$  cancellerà il nome completamente in modo che è possibile inserire un nuovo nome.

#### **Sui blocchi**

**Un blocco (Block)** è un ciclo completo di dati musicali. Tutto ciò che vedete nelle griglie dei battiti e di note, compresa la durata, i nomi di tamburi e gli impostazioni di strumento, sono incluse in un blocco. È possibile fare diversi blocchi e passare da uno all'altro istantaneamente!

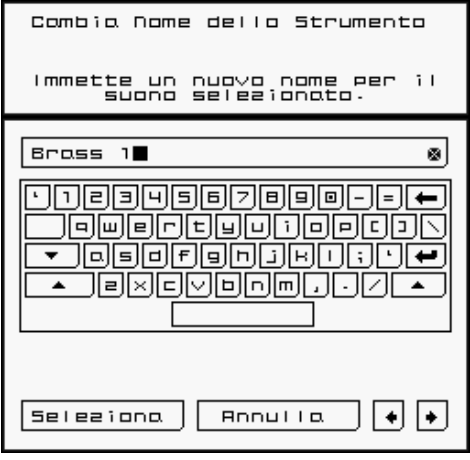

Sopra la Griglia della Batteria, potrete vedere due controlli etichetta **"BLOCK".**

Accanto a uno dei controlli "**BLOCK**" c'è un'icona di matita. Questo è il Blocco Modificato o  $BLOCK =$ **"Edit Block"** T**.** Questo blocco è attualmente visualizzato in fase di modifica.

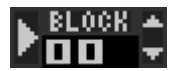

A sinistra del altro controllo "**Block"** c'è un'icona di una freccia rivolta verso destra, come un pulsante PLAY su un lettore audio. Questo è il blocco che sta suonando o il "**Play Block".** U

Modificando il **"Edit Block"** senza cambiare il "**Play Block"**, è possibile fare un ciclo o blocco di musica completamente diverso, mentre l'ultimo blocco è ancora in riproduzione.

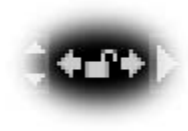

Tra i due controlli di blocco sono due piccole frecce che puntano a sinistra e a destra. Toccando su ogni freccia copierà il numero dietro la freccia (numero di blocco) al controllo di fronte alla freccia. Questo è utile per dire "**modifica il blocco ora in fase di riproduzione**" o "**riprodurre il blocco attualmente in fase di modifica**".

Si noti che quando il "**Play Block"** è cambiato, il blocco rivisto non suonerà fino a quando il blocco in fase di riproduzione ha raggiunto la fine o ha raggiunto un multiplo del numero impostato.

## **"Block Lock" (Serratura di Blocco)**

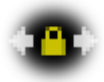

nel *Rhythm Core Alpha 2* è la modalità "Block Lock" (Serratura di Blocco). Per selezionare la modalità, tocca l'icona del lucchetto tra le trottole per modificare e riprodurre. Quando il lucchetto è chiuso (giallo), cambiando un blocco cambia l'altro. Si noti che il blocco in fase di riproduzione deve finire in base alle impostazioni precedentemente stabiliti.

"Block Lock" è utile se si sta registrando dati da solo che devono estendo su più blocchi. Quando *Rhythm Core Alpha 2* svolge un motivo di blocchi (come indicato nello schermo di "Pattern"), il "Edit Block" seguirà il "Play Block", in modo che le modifiche saranno registrate nella traccia in riproduzione. Ci possono essere alcune lacune dove le revisioni delle tracce, perché le note registrate vengono automaticamente tagliate alla fine di una traccia.

#### **Modalità "Solo"**

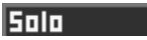

In **Modalità "Solo" (Assolo)** si può suonare il touch screen con lo stilo come uno strumento musicale!

Nuovo nel *Rhythm Core Alpha 2!* Ora, le note che vengono riprodotti dal sequencer accende di colore in **modalità Solo**!

Per visualizzare il menu "Solo", usate O<sup>SELECT</sup>, o tocca la scheda "Solo" W nella parte inferiore del touch screen. In questa modalità, è possibile suonare musica dal vivo toccando e tenendo premuto sulla nota appropriata nello schermo inferiore. Sulla sinistra del touch screen, ci sono i controlli per suonare ciascuna dei suoni di batteria.

Le **note** disponibili nel touch screen riflettono la tonalità e la scala selezionata ("**keyscale"**). Quando si cambia la keyscale con la pulsantiera + o con i controlli "remap"**,** le note disponibile sullo schermo inferiore cambiano per essere uguali. Non si può suonare una nota sbagliata!

La Modalità "Solo" utilizza lo strumento che è ora selezionato sullo schermo "Block". Le note in assolo sono suonate con la velocità (intensità) che viene selezionato sullo schermo "Block".

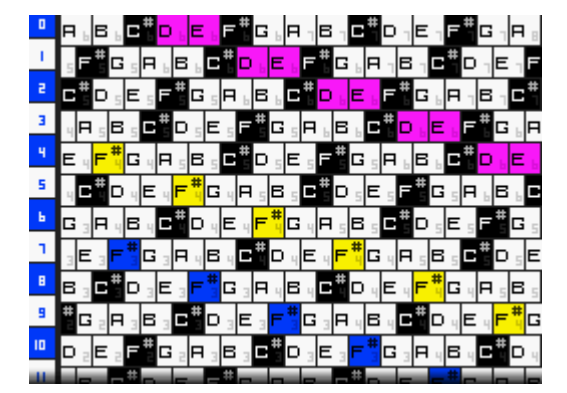

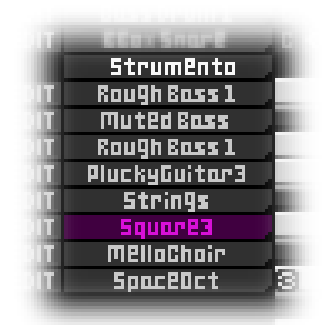

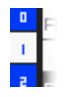

Sulla sinistra del menu Solo, ci sono dodici (12) numerati controlli che suonano i suoni di batteria selezionati quando ha toccato con lo stilo.

A volte non si vuole cambiare automaticamente la scala. Se si tocca la scheda "Solo" mentre si è già in modalità "Solo", una nuova finestra di dialogo verrà visualizzata per selezionare il tono e la scala per la modalità "Solo", per disattivare tracciamento automatico del tono e della scala, e per evitare il tono e la scala di cambiare fino a quando si solleva lo stilo.

Toccando il controllo "→" nella parte inferiore del menu viene visualizzata il menu "Organizzare le Note in Assolo." Questo menu permette di scegliere tra una griglia 6 x, una griglia 8 x, o una tastiera di pianoforte con 1,2, o 3 file.

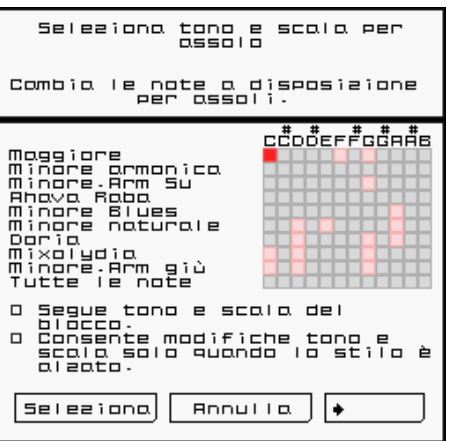

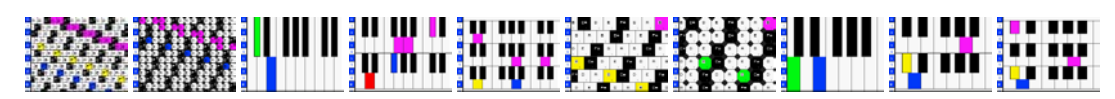

dispari (1,3,5,7, ecc.).

Per le modalite de griglia, ci sono cinque trottole per controllare la disposizione delle note:

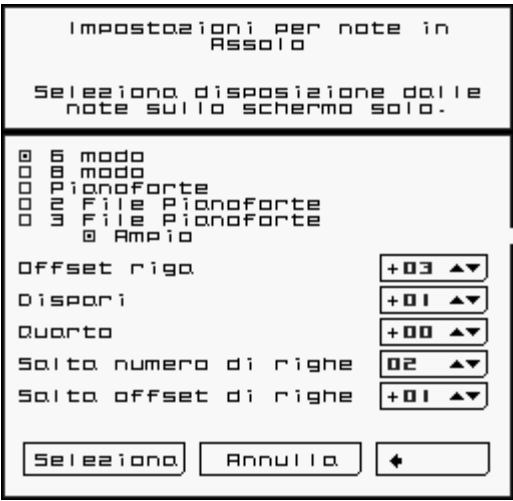

#### **Modalità "Drum" (Batteria)**

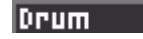

La modalità "Drum" ti permette di suonare la batteria dal vivo. Ci sono dodici (12) controlli della batteria disposte in una griglia 4x3. Il numero su ogni tamburo mostra la traccia che corrisponde. Basta toccare il controllo del appropriato tamburo per riprodurre quel suono!

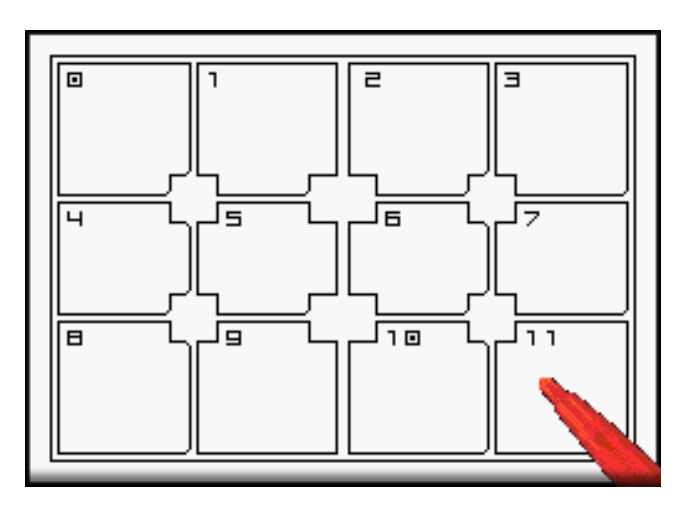

• "Offset Riga" imposta la differenza di note (nella scala data) tra ogni riga dello schermo. "0" è la stessa nota tutta la strada fino allo schermo, "1" è una differenza di una nota per ogni riga,

• "Dispari" è una differenza supplementare per ogni righe

"4" è una differenza supplementare per ogni 4 righe. • "Salta numero di righe" e "Salta offset di righe" lavorano

insieme. "Salta numero di righe" è il numero di righe da ignorare prima di applicare la "Salta offset di righe". Se "Salta numero di righe" e impostato a 5 e "Salta offset di righe" è impostato a 3,

quindi trascinare lo stilo fino andrà una nota in alto.

quindi ogni 5 righi 3 verrà aggiunto alla nota.

#### **Schermo "Mixer"**  Mixer

Il schermo "Mixer" contiene venti uno (21) "fader" e venti (20) controlli di panoramica per controllare il volume di ogni traccia e il volume principale. Basta toccare o trascinare il fader con lo stesso numero della traccia che si desidera modificare e il volume cambia immediatamente!

Per i controlli pan, ruotare la manopola toccando o trascinando lo stilo sullo schermo inferiore sul bordo del cerchio della manopola e la manopola immediatamente svoltare a quella direzione.

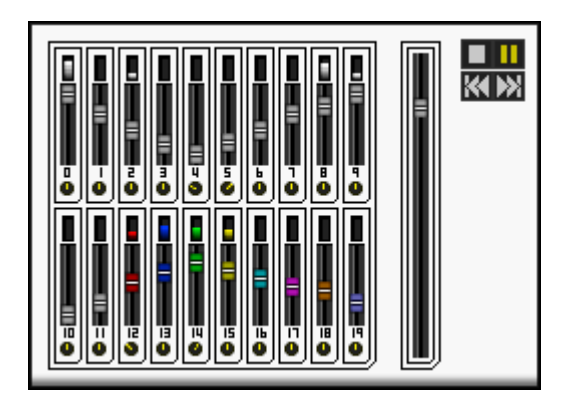

Il grande controllo "fader" sulla destra è il controllo principale del volume. Sebbene le console della serie Nintendo DSi dispongono di controlli hardware di volume, questo controllo è molto più preciso, ed è così buono per la crescente o la dissolvenza in chiusura della canzone!

Ci sono anche alcuni controlli per il "sequencer "di motivo in alto a destra. Questi funzionano esattamente come i controlli sullo schermo "Block".

#### **Schermo "Pattern" (Motivo)**

**Pattern** 

Toccando su "Pattern" X sulla scheda nella parte inferiore dello schermo inferiore viene visualizzata il schermo **Pattern.** È anche possibile sfogliare i menu con SELECT.

L'utilizzo di questo menu, è possibile impostare una sequenza di cambiamenti di blocchi e keyscales (passi) per essere riprodotte sotto il controllo della macchina. Questa sequenza di passi si chiama un "Pattern" (**Motivo)**.

Tutti i controlli nello schermo inferiore sono trottole, ma

 $SPOSTR$   $\rightarrow$ **BLOCK DURATA** TONO SCRLB  $\pmb{\sharp}$ EEO  $\overline{a}$  ,  $\overline{a}$  $+00$  $\Box$ **Maggiore**  $\ddag$  $+00$  $034$ 08 0064  $E$ Mnr Armnco  $\ddot{}$ eeo  $\overline{a}$  and  $\overline{a}$ ᆍ **MinRemSu**  $+00$ ∓  $\overline{EB}$ 10 00b4  $\overline{G}$  $+00$  $\overline{\phantom{0}}$ RhavaRaba  $+00$  $\overline{EBZ}$  $11 | 00b4 |$  $\overline{B}$ ∓ **MnrEluEs 15 00P**  $\overline{H}$ **DED Mnrhatri**  $+00$  $\downarrow$ **BEB**  $1700H$  $+00$ ∓  $\blacksquare$ Doria  $040$ 20 0064 C Mixalydian  $+**0**$  $\downarrow$  $F = 1$  $\overline{e}$ o | 000 |  $E#$  Tuttelenote  $+$  00 ᆔ

funzionano un po' diversamente rispetto agli altri schermi. Le

frecce su e giù sono a sinistra e destra del valore quando si tocca su di essa.

Prima, tocca il numero o il testo di quello che si desidera modificare. Le frecce appariranno su entrambi i lati. Tocca le frecce per modificare il valore, o fai scorrere lo stilo sul valore per modificarlo.

Ci sono sette valori.

**Numero di passo (#)** non può essere modificato. É 'l'ordine in cui i passi vengono suonate. È possibile aggiungere e rimuovere i passi al centro di un motivo toccando il numero di passo e toccando su "+" per inserire un passo prima del passo di selezione, o "-" per cancellare il passo selezionato.

**Blocco** indica quale numero di blocco da suonare.

**Durata** determina quale battiti (sedicesime note) il blocco dovrebbe suonare.

**Tono** indica quale tono sarà usato per la riproduzione (C, D, E, F...) (Tono "Remap"). Una "X" significa che il tono non verrà modificato.

**Scala** identifica la scala a cui il blocco sarà cambiata, (maggiore, minore, ecc.) Un "XXXXX" significa che la tonalità non sarà cambiato.

**Sposta** aggiunge un offset alle note prima di applicare la scala e il tono. Quindi, se la sequenza ha la nota C, ed è in do maggiore, e la KeyScale del passo di motivo è anche do maggiore, ma lo spostamento è 2, ma può svolgere un D. D è in do maggiore, ma si è di 2 note superiore a C. Se si imposta spostamento a 1, sarà ancora svolgere un C, perché 1 superiore a C è solo C #, e che non si trova nella scala di do maggiore.

Utilizzare questa opzione quando si desidera cambiare l'accordo durante un assolo, ma non desidera cambiare le note della tastiera. Finché si mantiene la stessa KeyScale, le note nella griglia solista rimarranno le stesse. Ci sono altri modi per farlo, ma questo metodo consente di altre sezioni della canzone per cambiare il lay-out della tastiera, se necessario.

**►** L'ultimo valore definisce ciò che avviene alla fine del **Passo Motivo.** 

Una freccia rivolta verso il basso  $(\bigstar)$  significa "Andare al passo successivo".

L'icona "Pausa" ( $\blacksquare$ ) interrompe la riproduzione. Per ricominciare è necessario toccare il controllo  $PLAY$  ( $\blacktriangleright$ ) nello schermo "Block".

Una freccia che punta in un cerchio  $(\bigoplus)$  è un commando "loop". Il sistema continua a ripetere questo passo finché non si spegne il loop con il controllo del loop nello schermo "Block".

Una freccia che punta verso l'alto con un numero  $(\top$ ; significa "salta indietro questo numero di passi". Questo è molto utile per costruire una progressione di accordi in una loop.

Sotto i passi di motivo c'è un controllo **"+"** e un **"-".** Il **"+"** aggiunge un nuovo passo dopo l'ultimo passo del motivo. Il **"-"** rimuove l'ultimo passo dal motivo.

Se hai fatto più passi rispetto in forma sullo schermo inferiore, è possibile scorrere verticalmente toccando il touch screen con lo stilo, mentre lo spostamento in verticale.

È possibile tornare al schermo "Block" premendo  $\overline{O}$ <sup>selett</sup> ancora una volta, oppure toccando la scheda "Block" Y nella parte inferiore dello schermo inferiore.

Sullo schermo "Block", ci sono diversi controlli per la Modalità Pattern.

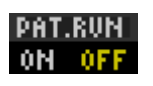

**PAT.RUN** Il controllo PAT.RUN (Eseguire Motivo) **Z** ha posizioni di **SI** e **NO**. Toccando la posizione SI provoca riprodurre il motivo all'passo mostrato nel controllo PAT.STEP (Passo del Motivo) quando l'estremità del blocco corrente viene raggiunto. In caso contrario, la riproduzione si avvia quando si

tocca il controllo PLAY ( $\blacktriangleright$ ) sullo schermo "Block" o sullo schermo "Mixer," o quando si preme START.

A sinistra del PAT.RUN è il controllo PAT.STEP 1. Questo controllo imposta quale passo del motivo suonerà prossimo. Il passo può essere cambiato con i controlli  $\overline{M}$  (Indietro) **2** e  $\overline{M}$  (Avanti) **3** sulla sinistra dello schermo.

La freccia piegata accanto al PAT.STEP dimostra che i risultati del PAT.STEP cambieranno il "Play Block" quando il timer (a sinistra della freccia) raggiunge lo zero.

Nel centro di questi controlli è il nome del blocco corrente 4. Tocca il nome per cambiarlo. Alla sinistra dello schermo ci sono degli altri controlli, come in un lettore musicale. **Indietro** e **Avanti** cambiano il prossimo passo del motivo, che sono già stati menzionati.

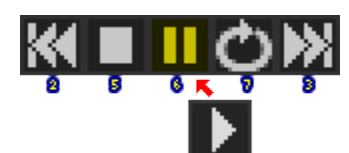

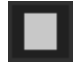

Il controllo **STOP** 5 ferma la riproduzione, e mette il ritmo attuale a zero.

Il controllo **PAUSA/PLAY** 6 fermate tutte le riproduzioni. Toccando nuovamente il controllo, la riproduzione riprenderà al battito stesso in cui e stata interrotta. Il motivo può anche usare l'azione **AVANTI** per mettere il programma in "**Pausa**" (  $\blacksquare$ ).

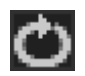

Quando è selezionata (giallo), il controllo LOOP 7 ripete il passo corrente del motivo finché l'utente tocca il controllo di nuovo.

L'azione **Prossimo** del motivo può mettere il programma in uno stato "loop" ( $\Box$ ), in attesa che l'utente fermi il loop in modo che possa continuare. Questo è buono se si vuole lasciare un po' di tempo per un assolo**,** e iniziare nuovamente la canzone dopo che avete finito.

Ci sono due altri controlli importanti sullo schermo "Block".

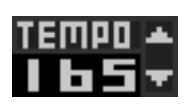

La trottola Tempo 8 imposta la velocità alla quale la musica suona in battiti al minuto (BPM), o semiminime al minuto. Le griglie di battiti e de note sono allineate per sedicesimo (1/16th) note, in modo che i battiti dovrebbe allinearsi con le linee scure sulla griglia.

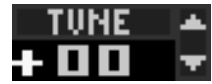

La trottola Accordo  $\Omega$  regola il tono di tutti gli strumenti in incrementi di una percentuale diun-semitono. Questo è utile se si sta suonando con un altro musicista.

Lo **schermo "Block"** comprende anche due "Contatori Posizione della Canzone" all'estrema sinistra e destra dello schermo, sopra tutti gli altri controlli. La sinistra "Contatore Posizione della Canzone" @ mostra il blocco in fase di riproduzione e il numero del ritmo corrente. Un grafico a barre in basso permette di constatare come la maggior parte del blocco corrente è già stato giocato. Si cambia colore dal blu al verde al giallo al rosso, e, infine, al bianco sull'ultimo tempo.

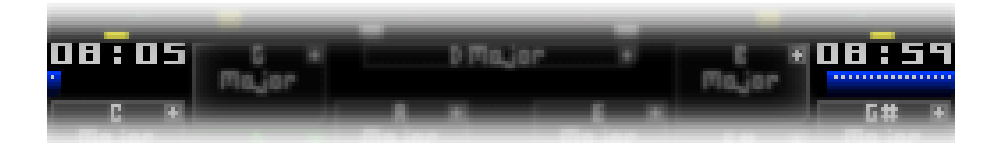

Il diritto " Contatore Posizione della Canzone " & mostra il numero del blocco successivo che verrà riprodotto, e il numero di battiti rimanenti nel blocco in fase di riproduzione, con un grafico a barre in basso che mostra il progresso. Si noti che se il motivo è destinato a svolgere una parte più o meno lungo di un blocco, il contatore e il grafico mostrano ancora il numero di battiti alla fine del blocco, non alla successiva modifica.

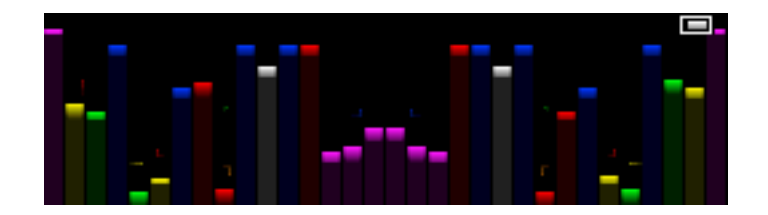

Sopra tutto i controlli è una sezione di contatori "VU"<sup>#</sup>. Essi sono disposti nello stesso ordine come i canali sonore del Sound Nintendo DSi: il canale 1 è al centro dello schermo inferiore e il canale 16 è sul bordo lontano. Se un suono viene spostato a verso destra, solo il lato destro aumenterà. Le barre VU sono colorati per abbinare il colore del suono del canale; suoni di batteria sono di colore simile ai canali dello strumento, ma i colori iniziano a ripetere in pista 8.

I contatori VU si adattano alle superficie disponibile dello schermo inferiore, fornendo informazioni utili anche quando lo schermo inferiore si scorre quasi tutto il percorso fino!

Come prima menzionata, se la modalità di registrazione del motivo è attivata, è possibile registrare i cambiamenti di blocco e accordi realizzati durante la performance dal vivo. Quando si preme L o R, un pannello scenderà dalla parte superiore dello schermo. Tocca il controllo " $\bigcirc$ " una volta e il diventa rosso ( $\bigcirc$ ) che indica che la registrazione del motivo è iniziata. Eventuali modifiche al tono, scala, o numero di blocco in fase di riproduzione vengono registrati come si presentano allo motivo nella posizione indicata dalla trottola PAT.STEP sullo schermo "Block"

L'ultima scheda nella parte inferiore del touch screen è l'opzione File \*.

**Menu File**

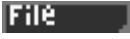

Toccando l'opzione File viene visualizzato il menu **File.** Qui è possibile salvare, caricare o eliminare canzone o singoli blocchi dalla **memoria della console,** esportare **l**e canzoni e altri dati su una scheda SD, eliminare il brano corrente, o modificare le impostazioni di sistema.

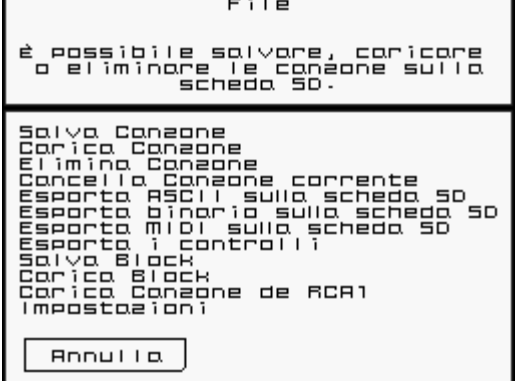

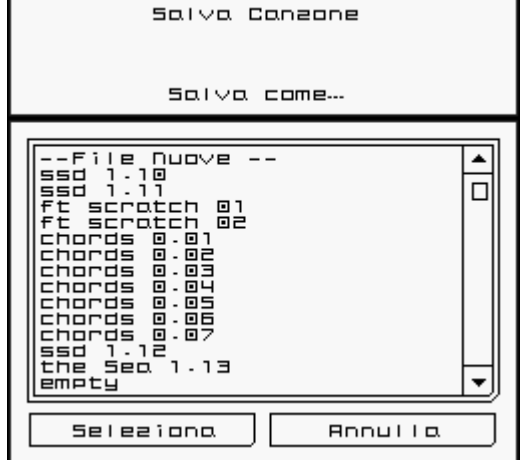

#### **"Salva Canzone"**  scrive tutti i dati

musicali nella **memoria della console.** Quando questa opzione è selezionata, una finestra di dialogo che elenca le canzoni attualmente in memoria sarà visualizzato. Tocca "--File Nuove ---" viene visualizzata una tastiera in cui è possibile digitare un nuovo nome per la canzone.

**"Carica Canzone"** fa una lista di tutte le canzoni salvate e permette di ripristinare uno di loro, di suonarla, o di modificarla.

**"Elimina Canzone"** rimuove i file musicali dalla **memoria della console.**

**"Cancella Canzone corrente"** eliminerà tutte le note e i battiti provenienti da ogni traccia nel ogni blocco. Distrugge tutto ciò che non è stato salvato. Usare con cautela!

"**Esporta ASCII nella scheda SD**" scrive una versione leggibile della canzone alla scheda SD. I file devono essere salvati con un nome di file standard e un numero che viene selezionata con questo menu. I file verranno posizionati in una directory sulla scheda denominata \private\ ds\app\########\RCaASCII. "#########" è un numero arbitrario. Il file si chiama "Song###.txt" dove ### è il numero impostato nel menu.

**"Esporta binario nella scheda SD**" scrive il file binario da salvare alla scheda SD. Prescrizioni uguali sono applicabili ai nomi di file ai nomi di file. I dati verranno salvati nella directory "RCaBIN" e il nome sarà "Song###.RCa".

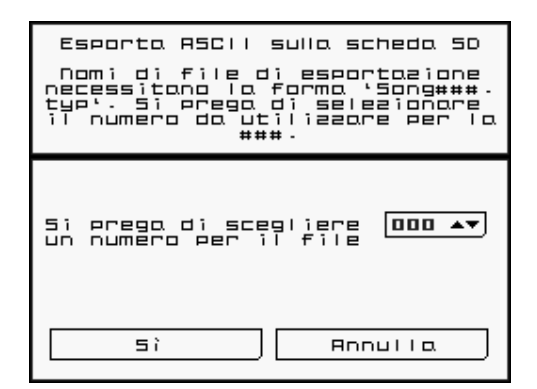

"**Esporta MIDI nella scheda SD** " scrive un file MIDI alla scheda SD. È possibile scegliere tra il tipo MIDI 0 (solo 16 canali MIDI) o di tipo MIDI 1 (tracce MIDI distinte, ciascuno con un canale Prescrizioni uguali sono applicabili ai nome del file, in modo che i dati verranno salvati nella directory "RCaMIDI" e hanno il nome del file "Song###.mid".

"**Esporta controlli nella scheda SD** " *Rhythm Core Alpha 2* salva automaticamente i primi 20 minuti di input nella memoria della consola. Questa opzione consente di salvare i dati sulla scheda SD. In futuro, speriamo di offrire un strumento online per rendere la vostra performance in file audio o video.

"**Salva Blocco**" scrive il "Edit Block" selezionato in un file.

"**Carica Blocco**" legge un blocco da un file salvato al "Edit Block" selezionato. Una opzione per unire i nuovi dati con i dati esistenti nella traccia è disponibile.

**"Carica Canzone de RCA1** " legge una canzione salvata dalla versione originale de Rhythm Core Alpha, se è stata installata.

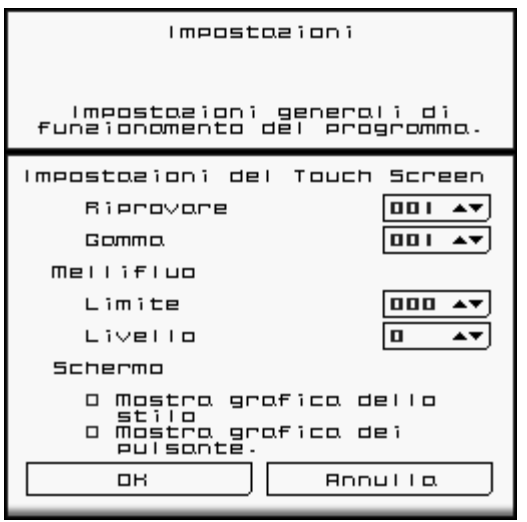

"**Impostazioni"** permette di regolare la sensibilità del schermo inferiore e specificare se le grafiche dello stilo e dei pulsanti sono visualizzati.

Speriamo che ti piace usare *Rhythm Core Alpha* 2. Non vediamo l'ora di sentire la tua musica!

.

**Tributi: Programmazione, grafica, produzione:** T. B. Trzepacz **Canzoni:** Lucky Button Pusher (Marcus Polster) Timon Marmex Tina Belmont **Immagine in copertina:** Daryl Basarte **Progettazione di Suoni:** T.B. Trzepacz little scale (Sebastian Tomczak) **Traduzione :** A.K. Trzepacz Marcus Polster **Test:** Marcus Polster **Ringraziamenti speciali:** David Baggett M. Speranza-Nielsen Jordan Grey (Starpause) Monty Goulet Kevin Martinez (Wizwars) Karen McMullan R. Perez Jeni Roberts Seth Sternberger (8-Bit Weapon)

> *Rhythm Core Alpha 2* ™ è un marchio di SoftEgg® Copyright 2010-2012 SoftEgg LLC / T.B. Trzepacz **TUTTI I DIRITTI RISERVATI**